# **SvnMerge**

## <span id="page-0-0"></span>Subversion Merge

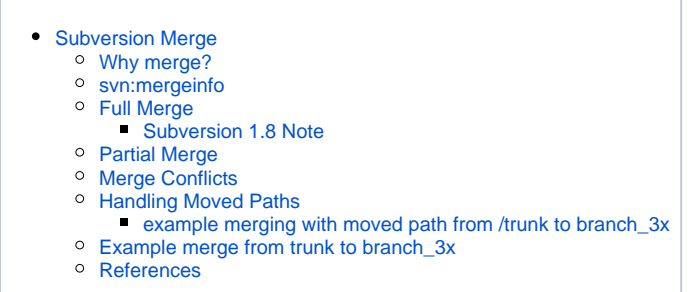

## <span id="page-0-1"></span>Why merge?

Unlike a more simplistic approach of committing the same patch to both the trunk and the branch, using svn merge helps preserve file history information (like renaming files, or adding new files).

#### <span id="page-0-2"></span>svn:mergeinfo

Subversion tracks merges using a property called svn: mergeinfo.

The problem: On branch\_3x/, paths that were merged from trunk/ below the top level directory began to accumulate revisions for every single commit that was the result of a merge, even when the commits did not include any direct changes to these paths. This is because a path with an svn:mergeinfor value that differs from its parent's has to keep its own private copy of everything, including a full copy of its parent's merge information. As a result, every time any of such a path's ancestors is a merge target, the private svn:mergeinfo value has to be updated and included in the branch\_3x/ commit.

The fix: **Always run svn merge from the top level directory** (i.e. the directory containing solr/ and lucene/). There are two merge scenarios: a) fully merging all changes from a trunk/ commit into branch\_3x; and b) performing a partial merge, where only some of the changes from the trunk/ commit will be merged into branch 3x.

## <span id="page-0-3"></span>Full Merge

To merge **all** of the changes from a trunk/ commit into branch\_3x/, go to the top level directory in your branch\_3x/ working copy, and issue this command:

```
svn merge -c XXXXXX https://svn.apache.org/repos/asf/lucene/dev/trunk
```
where XXXXXX is the revision of the source trunk/ commit.

#### <span id="page-0-4"></span>**Subversion 1.8 Note**

it seems like svn 1.8 resolves all these complications. After, you committed to trunk just change to branch working copy and run

```
svn merge \gammalucene/dev/trunk -cXXXXXX
```
## <span id="page-0-5"></span>Partial Merge

To merge a subset of changes from a trunk/ commit into branch\_3x/, go to the highest level directory possible containing the changes you want to include, but not containing any changes you want to exclude, and run {{ svn merge -c XXXXXX }} with the corresponding repository URL. Repeat until you have merged all of the desired changes.

Finally, go to the top level directory and issue the following command:

svn merge --record-only -c XXXXXX https://svn.apache.org/repos/asf/lucene/dev/trunk

The --record-only parameter instructs Subversion to skip performing any actual merging, but to instead modify the svn:mergeinfo property values to include the XXXXXX revision. Crucially, in addition to modifying the syn:mergeinfo property value for the top level directory itself, all paths' syn: mergeinfo property values are also adjusted, so that merged paths with the same merge information as their parents don't carry their own private svn: mergeinfo copies.

#### <span id="page-1-0"></span>Merge Conflicts

If your trunk/ commit contained changes to paths that are not in exactly the same place on both trunk/ and branch\_3x/ (e.g. moved paths), Subversion will report a merge conflict.

Once you have merged the desired changes from the trunk/ commit – see the instructions at Partial Merge – tell Subversion that you have resolved the conflict(s):

svn resolve --accept=working your/conflicted/path

## <span id="page-1-1"></span>Handling Moved Paths

#### The Subversion book [says](http://svnbook.red-bean.com/en/1.5/svn.branchmerge.advanced.html#svn.branchmerge.advanced.finalword):

For long-lived release branches (as described in [the section called "Common Branching Patterns"\)](http://svnbook.red-bean.com/en/1.5/svn.branchmerge.commonpatterns.html), perform merges only on the root of the branch, not on subdirectories.

However, when one or more of the changed paths in the  $trunk/$  commit has been moved from its location under  $brank/$ , e.g. modules/analysis /\* and modules/benchmark, merging below the top level directory is necessary; follow the instructions under Partial Merge and Merge Conflicts.

Without taking further action, though, each merged moved path will carry its own private svn:mergeinfo copy of all its ancestors' merge information (see [the svn:mergeinfo section](#) for an explanation of why this is a problem).

For the specific case of merged moved paths, to avoid the svn:mergeinfo property value accumulation problem on branch\_3x/, we remove the svn: mergeinfo property from all paths except for the top level directory and its immediate children solr/ and lucene/.

svn stat indicates the paths with modified properties via an

"M"

in the second status column from the left. For each of these paths (except for the top level directory,  $solar/$ , and lucene/), run the following command:

svn propdel svn:mergeinfo remove/mergeinfo/from/this/path

#### <span id="page-1-2"></span>**example merging with moved path from /trunk to branch\_3x**

```
you@machine:~/workspace/lucene-branch3x/lucene/contrib/icu$ svn merge -c 1130547 ~/workspace/lucene-clean-trunk
/modules/analysis/icu
--- Merging r1130547 into '.':
U build.xml
you@machine:~/workspace/lucene-branch3x$ svn merge -c 1130547 ~/workspace/lucene-clean-trunk
--- Merging r1130547 into '.':
C modules
Summary of conflicts:
Tree conflicts: 1
you@machine:~/workspace/lucene-branch3x$ svn resolved modules
Resolved conflicted state of 'modules'
you@machine:~/workspace/lucene-branch3x$ svn propdel svn:mergeinfo lucene/contrib/icu
property 'svn:mergeinfo' deleted from 'lucene/contrib/icu'.
you@machine:~/workspace/lucene-branch3x$ svn commit -m "merge r1130547"
```
#### <span id="page-1-3"></span>Example merge from trunk to branch\_3x

- 1. svn merge <https://svn.apache.org/repos/asf/lucene/>... at the top level, noting tree conflicts, e.g. from modules/
- 2. For each of the conflicts, svn resolve --accept=working conflicted/path/here
- 3. For each changed path/file, figure out the highest possible path (root is highest) in common between trunk and branch\_3x, change to that directory in branch\_3x, then merge from the corresponding trunk dir.

4. svn stat to discover which directories and files have accumulated svn:mergeinfo properties below the top-level directories that get generated by merging below the top-level dir - the second column from the left for each changed item will have an

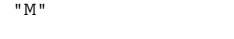

for property changes

- 5. For each of the dirs/files below the top-level dir (except solr/ and lucene/, which are allowed to accumulate svn:mergeinfo), svn propdel svn:mergeinfo path/to/item/with/mergeinfo
- 6. svn stat again to be sure nothing is left out or unintentionally included
- 7. Compile/test, if the build is affected by the changes
- 8. svn commit

#### <span id="page-2-0"></span>References

- From the Subversion book:
	- 1. The {{ svn merge }} command:<http://svnbook.red-bean.com/en/1.5/svn.ref.svn.c.merge.html>
	- 2. Basic Merging: <http://svnbook.red-bean.com/en/1.5/svn.branchmerge.basicmerging.html>
	- 3. The final word on advanced merging: [http://svnbook.red-bean.com/en/1.5/svn.branchmerge.advanced.html#svn.branchmerge.advanced.](http://svnbook.red-bean.com/en/1.5/svn.branchmerge.advanced.html#svn.branchmerge.advanced.finalword) [finalword](http://svnbook.red-bean.com/en/1.5/svn.branchmerge.advanced.html#svn.branchmerge.advanced.finalword)
- The gory details of Subversion's {{ svn:mergeinfo }} property handling:<http://www.collab.net/community/subversion/articles/merge-info.html>